# BOX M **GSM B** CUADRO RECEPTOR GSM 2G/3G/4G

### MANUAL DE **INSTRUCCIONES**

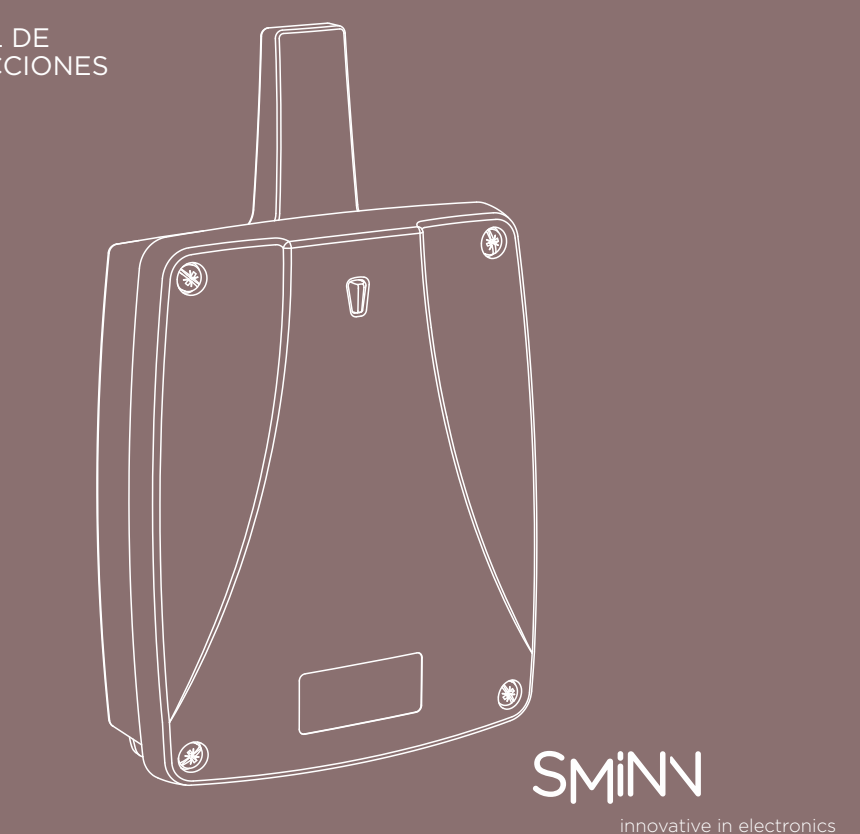

## **DESCRIPCIÓN**

El cuadro receptor GSM B de SMINN está desarrollados con dispositivos electrónicos de última generación. Incorpora un receptor cuatribanda con capacidad para guardar entre 100 y

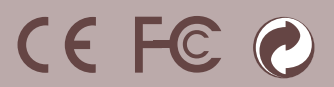

2000 usuarios.

Su capacidad de memorización vía GSM, USB o utilizando un simple pulsador lo hace sencillo y cómodo.

Están diseñados para proporcionar la orden de activación / desactivación de equipos domóticos y de control de forma sencilla como:

Sistemas de alarma, seguridad y vigilancia. Luces, persianas, toldos, puertas y accesos.

Los equipos se han construido utilizando materiales y componentes de alta calidad y última tecnología. Equipos que respetan las normas vigentes para el uso en instalaciones de tipo residencial, comercial e industria ligera.

SMINN

**LIMITACIÓN DE USO DE LOS RECEPTORES**

No se garantiza su uso cuando se empleen en aplicaciones distintas a las especificadas.

LAS INSTRUCCIONES DE USO DE ESTE EQUIPO DEBERAN SER ENTREGADAS AL USUARIO QUE LAS TENDRA SIEMPRE EN POSESIÓN. ANTE LA PERDIDA DE LAS MISMAS EL USUARIO PUEDE SOLICITAR UNA COPIA O DESCARGARLAS DIRECTAMENTE DESDE LA PÁGINA WEB WWW.SMINN.COM

El fabricante se reserva el derecho de cambiar las especificaciones de los equipos así como de este manual sin previo aviso. El equipo solo debe ser manipulado por personal especializado y/o convenientemente instruido. **GARANTÍA**

Este producto ha sido sometido durante su proceso de fabricación a un completo TEST que garantiza su fiabilidad y buen funcionamiento.

El fabricante otorga al producto una garantía de 24 meses a partir de la fecha impresa en el producto y contra cualquier anomalía que el producto pueda presentar en su aspecto o funcionalidad.

Quedan excluidas de esta garantía los daños causados por terceros, por causas naturales (inundación, incendio, rayos, etc), por manipulación o instalación indebida, por actos vandálicos y en general por cualquier causa no imputable al fabricante.

Conforme a la directiva europea 2002/96/EC sobre residuos de aparatos eléctricos y electrónicos (RAEE), la presencia del símbolo (ver símbolo al final de este texto) sobre el producto o en el embalaje indica que este artículo no debe arrojarse al flujo de residuos no clasificados municipal. Es responsabilidad del usuario desechar este producto llevándolo a un punto de recogida designado para el reciclaje de residuos de aparatos eléctricos y electrónicos. La recogida por separado de este residuo ayuda a optimizar la recuperación y reciclaje de cualquier material reciclable y también reduce el impacto en la salud y el entorno.

El alcance de la garantía queda limitado a la reparación o sustitución del elemento dañado. Excluyendo de la garantía los gastos que se pudieran derivar del montaje, desplazamientos, transporte, piezas sujetas a desgaste, etc. y en general de cualquier gasto que no sea para la reparación o sustitución del elemento dañado del equipo. El instalador/distribuidor deberá solicitar del fabricante un número de RMA o autorización de envío de equipo en garantía. Sin este requisito previo el fabricante no podrá procesar ni atender dicha garantía.

#### **ADVERTENCIA**

El producto debe ser destinado a instalaciones para las que ha sido concebido considerando cualquier otro uso como impropio. Los embalajes y envases NO han de arrojarse al ambiente. Mantener los productos, embalajes, envases, documentación, etc. fuera del alcance de los niños. Respetar las normativas locales, nacionales o europeas vigentes.

La información que contiene este documento puede contener errores que se corregirán en siguientes ediciones. El fabricante se reserva el derecho de modificar el contenido de este documento o del producto sin previo aviso.

#### **RESIDUOS DE APARATOS ELÉCTRICOS Y ELECTRÓNICOS (WEEE)**

Para obtener mas información acerca del desecho correcto de este producto póngase en contacto con la autoridad local o el distribuidor donde adquirió este producto.

#### **INSTALACIÓN**

El cuadro receptor SMINN viene preparado para sujetarse fácilmente sobre la pared utilizando los tacos y tornillos suministrados.

Antes de proceder a la conexión o manipulación del equipo se deberá desconectar el interruptor o diferencial de alimentación. La instalación se efectuará por personal especializado y/o convenientemente instruido, utilizando cable de sección suficiente y debidamente protegido, teniendo en cuenta que los equipos permanentemente conectados a red deben tener un dispositivo de desconexión fácilmente accesible (ej.:un magnetotérmico).

Se prestará atención al conexionado siguiendo las indicaciones de la serigrafía de la placa de circuito impreso. Después de la programación y verificación del equipo, colocar la tapa sobre el frontal de la caja con los tornillos suministrados.

EL HORMIGÓN ARMADO Y LAS PARTES METÁLICAS U OTROS EQUIPOS RECEPTORES ATENÚAN EN GRAN MEDIDA LA SEÑAL DE RADIOFRECUENCIA, POR LO TANTO, SE EVITARÁ EN LO POSIBLE LA INSTALACIÓN CERCA DE ESTOS ELEMENTOS.

#### **CÓDIGOS DE ERROR**

Si se produce un error procesando un mensaje, el equipo responderá con un código de la siguiente tabla:

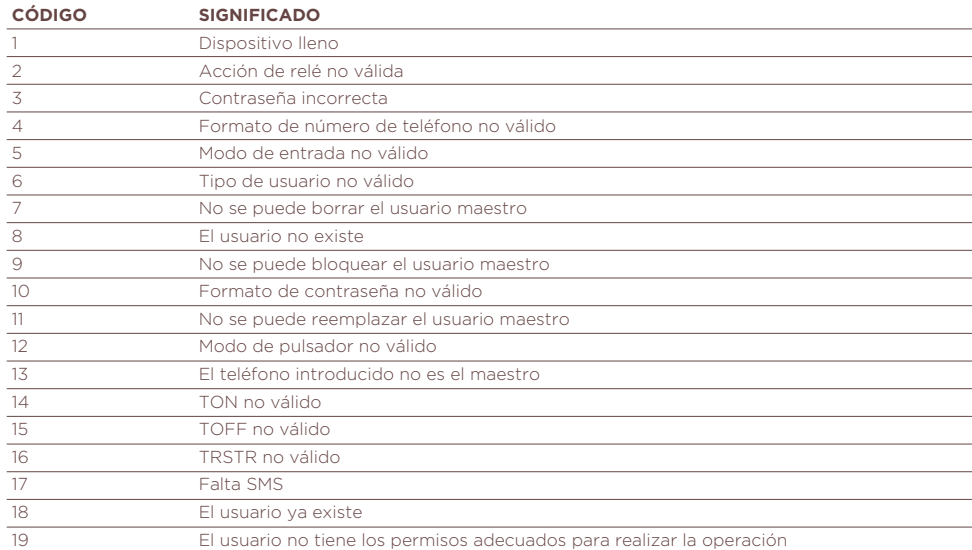

#### **BOX M GSM B**

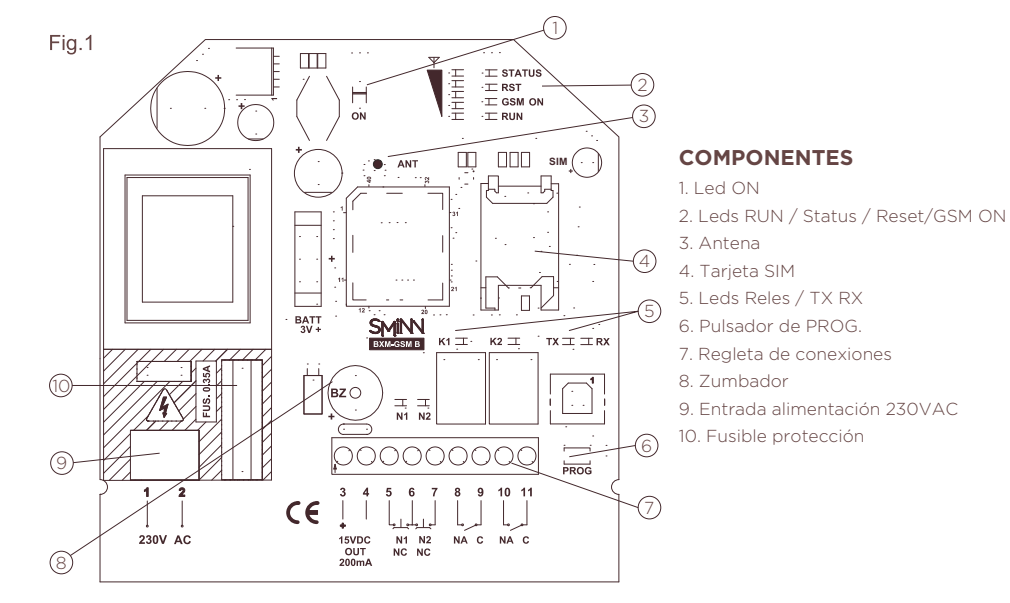

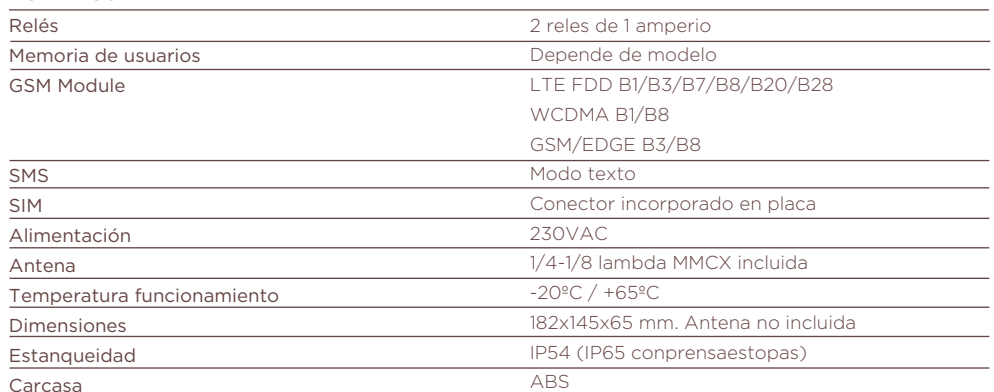

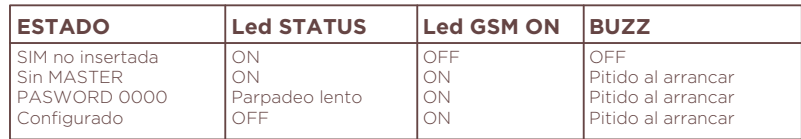

#### **INDICACIONES**

El cuadro dispone de señalización visual y acústica para indicar su estado.

#### **CARACTERÍSTICAS TÉCNICAS**

Rev.0523

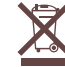

#### **DECLARACIÓN DE CONFORMIDAD CE**

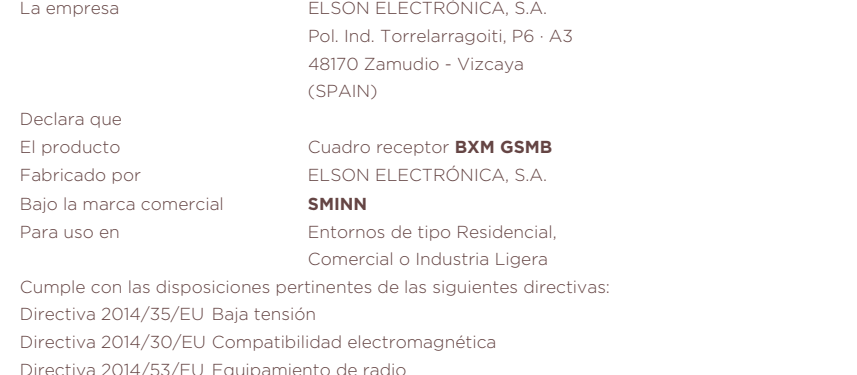

Directiva 2011/65/EU RoHs Directiva 2012/19/EU WEEE

Zamudio a 20.07.2022

José Miguel Blanco Pérez Director Técnico

### innovative in electronics

**Elson Sistemas** T. 944 525 120 www. sminn.com info@sminn.com Pol. Ind. Torrelarragoiti, P6 · A3 48170 Zamudio - Vizcaya

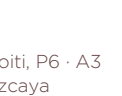

#### **PARA QUE EL SISTEMA FUNCIONE SE DEBE DESACTIVAR LA PETICIÓN DE PIN DE LA TARJETA SIM QUE COLOCAREMOS EN EL EQUIPO GSM**

#### **CONFIGURACION INICIAL**

El equipo SMINN GSM B puede funcionar en diferentes modos parametrizables.

Es aconsejable configurar el dispositivo vía SMS o vía USB utilizando la aplicación GSMTool, si está disponible. Si

se va a utilizar GSMTool, no conectar la tarjeta SIM y alimente directamente utilizando la toma USB. Es recomendable comenzar por dar de alta el primer usuario (Ver GESTIÓN DE USUARIOS), que será, hasta nueva orden, el usuario maestro del equipo. Se recomienda cambiar la contraseña de administración del equipo (por defecto 0000). Si no se da de alta ningún usuario el sistema funcionará en modo público, es decir, concederá acceso a cualquier llamada a su número a través del relé K2.

- $\bullet$  Bicanal: Este modo activa el relé configurado para cada usuario al recibir una llamada. Para utilización en instalaciones de dos dispositivos o dos modos independientes. X y Z son los tiempos configurados para las señales de los relés.
- Abre / Cierra: Este modo utiliza el relé K2 para abrir la puerta ante una llamada de apertura y el relé K1 para cerrar la puerta ante la siguiente llamada. Es posible configurar un tiempo de seguridad para cerrar la puerta automáticamente; si no se configura la puerta se deberá cerrar mediante una llamada.

### **MODOS DE FUNCIONAMIENTO**

El equipo puede funcionar en uno de tres modos:

 $\bullet$  Ciclo Automático: Este modo utiliza el relé asignado al usuario para abrir la puerta ante una llamada de apertura y espera un tiempo configurado antes de dar un impulso de cierre en el mismo relé. Es posible finalizar la espera de forma prematura con una llamada. Si el tiempo de espera se configura a cero la puerta solo se cerrará mediante una llamada.

- Tipo de contacto: Contacto normalmente abierto / normalmente cerrado.
- $\bullet$  Tiempo encendido: Tiempo que la entrada debe estar activa para considerar que se produce alarma.
- Ÿ Tiempo apagado: Tiempo que la entrada debe estar inactiva para considerar que la alarma se deja de produci
- Tiempo de rehabilitación: Intervalo de tiempo durante el cual se ignora la entrada tras el fin de una alarma.
- Las alarmas producen mensajes SMS para todos los usuarios suscritos, pudiendo personalizar de forma

X es el tiempo configurado para la señal de apertura en el relé K2, Y el tiempo de seguridad configurado para cerrar la puerta automáticamente y Z el tiempo configurado para la señal de cierre en el relé K1. Si Y se configura con valor 0 la puerta solo se cerrará cuando el usuario así lo solicite.

X es el tiempo configurado para la señal de apertura, Y el tiempo configurado para cerrar la puerta automáticamente y Z el tiempo configurado para la señal de cierre. Si Y se configura con valor 0 la puerta solo se cerrará cuando el usuario así lo solicite.

#### **ENTRADAS DIGITALES**

El receptor GSM B de SMINN cuenta con dos entradas digitales configurables para alarmas. Cada una de ellas puede ser configurada de forma independiente, considerando los siguientes parámetros:

independiente los textos enviados para cada entrada.

#### **GESTIÓN DE USUARIOS**

El primer usuario que se da de alta (por USB o con botón PROG) se considera el usuario maestro, aunque puede cambiarse a posteriori. El usuario maestro puede utilizar todos los mensajes de configuración existentes. Además del usuario maestro, se puede nombrar como usuarios administradores a tantos usuarios como se desee. en dar altas mediante llamada presionando el pulsador PROG, SMS o utilizando GSMToo. Cada usuario del sistema consta de la siguiente información:

- Número de teléfono: El sistema soporta hasta 15 dígitos con prefijo internacional (recomendación E.164 ITU-T)
- Relé de acceso: Relé que se utilizará para el usuario.
- Horario: Horas del día en las que el sistema concederá acceso al usuario.
- $\bullet$  Límite de usos: Número de accesos que el equipo concederá al usuario.
- Administrador: Establece si el usuario tiene permisos de usuario administrador
- Ÿ Habilitado: Establece si al usuario se le puede conceder acceso
- **•** Entradas habilitadas: Establece de qué entradas recibirá alarmas.

Los usuarios administradores pueden utilizar la mayor parte de mensajes de configuración y pueden por tanto gestionar la utilización del dispositivo.

#### **EVENTOS DE ACCESO**

El receptor GSM B de SMINN cuenta con una memoria rotativa para almacenar hasta 8000 eventos de acceso. Dichos eventos pueden ser leídos mediante el puerto USB y la aplicación GSMTool. Para el correcto funcionamiento del sistema de eventos el equipo debe estar configurado con la fecha y hora correcta (ver GUIA DE MENSAJES) y debe tener instalada una pila de botón para mantener la hora en caso de falta de alimentación. La pila debe instalarse con el equipo encendido y en funcionamiento.

#### **GUIA DE MENSAJES**

Los mensajes de configuración son solo válidos para usuarios administradores y el usuario maestro. Todos los parámetros separados por comas pueden ser omitidos tanto selectivamente (dejando vacio el parámetro pero respetando las comas) o a partir de un parámetro concreto (terminando el mensaje en lugar de seguir con la lista de parámetros). Los números de teléfono deben ser escritos solo con números y el carácter '+' para el prefijo internacional, si se usa.

Ej: #0000#NEWU#+3495789056#B,2@ → Los parámetros no escritos tomarán su valor por defecto.

#0000#NEWU#+3495789056#B,2,,,0,23@ → UM y USES tomarán sus valores por defecto

### **Estado de las entradas**

- relé 1, RL2 para relé 2.
- encender el elemento
- ra apagarlo.
- TIME Tiempo en segundos. Si no se indica se utiliza el configurado en el modo.
- Establece el nombre del punto de acceso que utilizará el equipo para conectarse a la red 4G. El operador de telefonía le indicará qué APN, usuario y contraseña utilizar en caso de ser necesario.
	-
	-

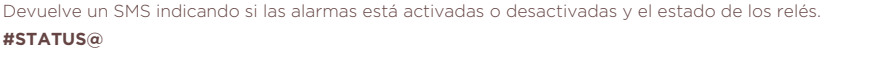

### **Bloqueo de botón PROG**

- **#**PASSWD**#PRGEN#**MODO**@**
- Ej.: #0000#PRGEN#ON@

MODO: ON para permitir alta por tecla. OFF para deshabilitarla.

#### **Alta/Modificación de usuario**

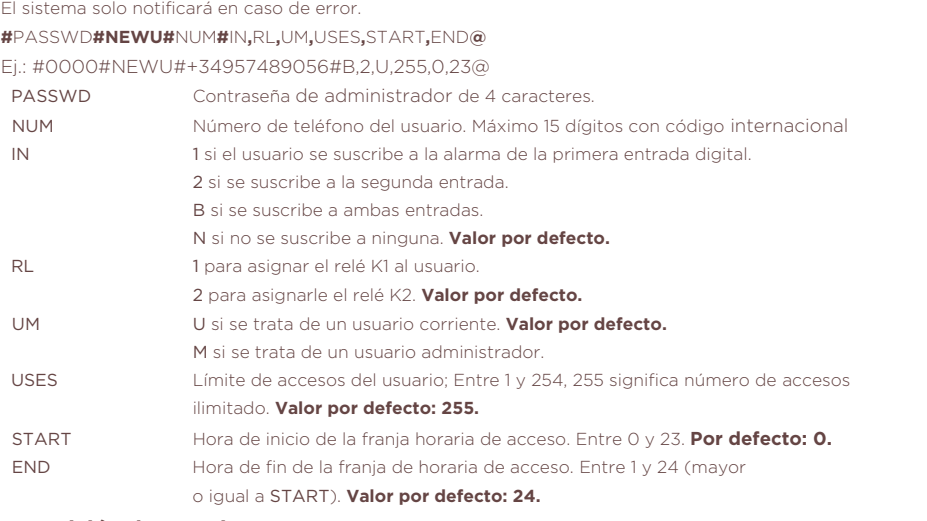

#### **Reposición de usuario**

Cambia el número de telefono de un usuario (excepto el maestro) manteniendo su configuración. **#**PASSWD**#REPL#**OLDNUM**#**NEWNUM**@**

Ej.: #0000#REPL#957894056#917344557@.

 OLDNUM Número de teléfono del usuario existente. NEWNUM Número de teléfono del nuevo usuario. No puede ser un número existente.

**Baja de usuario**

No es posible dar de baja al usuario maestro.

- **#**PASSWD**#DELU#**NUM**@**
- Ej.: #0000#DELU#957849056@

#### **Bloqueo de usuario**

Un usuario bloqueado sigue dado de alta pero no podrá llamar para activar el relé, utilizar SMS para configurar el equipo ni recibir alarmas. No es posible bloquear al usuario maestro. **#**PASSWD**#BLCK#**NUM**@**

Ej.: #0000#BLCK#957489056@

**Desbloqueo de usuario**

**#**PASSWD**#UBLK#**NUM**@**

Ej.: #0000#UBLK#957849056@

#### **Cambio de contraseña**

Cambio de contraseña de administración, utilizada para en los SMS y comunicación con GSMTOOL.

#### **#**PASSWD**#MODP#**NEWPASSWD**@**

Ej.:#0000#MODP#1234@

NEWPASSWD Contraseña nueva de 4 caracteres.

#### **Cambio de maestro**

Cambia el número de teléfono maestro del equipo. El nuevo número debe haberse dado de alta previamente. Tras realizar el cambio, el usuario maestro antiguo pasará a ser un usuario normal.

### **#**PASSWD**#NEWM#**OLDNUM**#**NEWNUM**@**

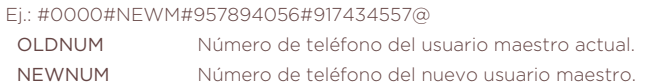

#### **Formateo de memorias**

#### **#**PASSWD**#FORMAT#**ID\_MEM**@**

Ej.:#0000#FORMAT#L@

 IDMEM U para formatear la memoria de usuarios, incluido el maestro, y configuración. L para formatear la memoria de eventos. B para formatear ambas memorias.

#### **Configuración de modo de trabajo**

**#**PASSWD**#MODE#**M**,**T1**,**T2**,**T3**@**

Ej.:#0000#MODE#C-AUT,3,30,2@

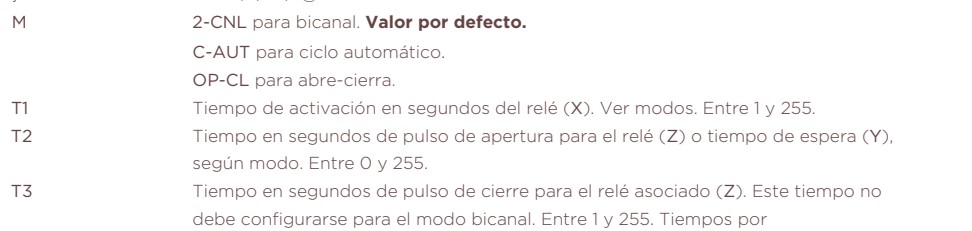

defecto: 2 segundos para X y Z. 10 segundos para Y.

#### **Configuración de entradas**

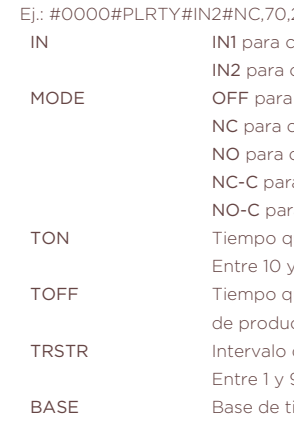

- **#**PASSWD**#PLRTY#**IN**#**MODE**,**TON**,**TOFF**,**TRSTR**,**BASE**@**
	- $20050$
	- IN IN1 para configurar la primera entrada digital.
	- configurar la segunda entrada digital.
	- MODE OFF para desactivar la entrada digital. **Valor por defecto.**
	- contacto normalmente cerrado con SMS.
	- contacto normalmente abierto con SMS.
	- ra contacto normalmente cerrado con llamada perdida.
	- ra contacto normalmente abierto con llamada perdida
	- tue la entrada debe estar activa para considerar que se produce alarma.
	- **990. Valor por defecto: 150.**
	- $\frac{1}{2}$ que la entrada debe estar inactiva para considerar que la alarma se deja icir. Entre 10 y 990. Valor por defecto: 150.
	- de tiempo durante el cual se ignora la entrada tras el fin de una alarma.
	- 99 minutos. Valor por defecto: 5 minutos.
	- iempo para TON y TOFF. 0 para milisegundos, 1 para segundos y 2 para minutos. **Valor por defecto: 0.**
		-

#### $\mathsf{P}\mathsf{P}\mathsf{P}\mathsf{P}\mathsf{P}\mathsf{P}$

- ALARMA DE INCENDIO EN BARRIO SAN ANTONIO@
- -1 para la primera entrada digital.
- -2 para la segunda entrada digital
- ue se envía a los usuarios suscritos. Máx 120 caracteres.
- Actualiza la fecha del equipo para su uso al guardar eventos y comprobar el acceso según horario.
- Ej.: #0000#UPDATE#03,1,14,17,53,28@ (14 de Enero del 2013, 17:53:28)
	- a fecha en 2 o 4 dígitos.
	-
	-
	- la fecha (Entre 0 y 23).
	- de la fecha (Entre 0 y 59).
	- Segundo de la fecha (Entre 0 y 59).

#### **Configuración de textos para alarmas**

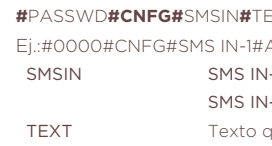

### **Configuración de fecha**

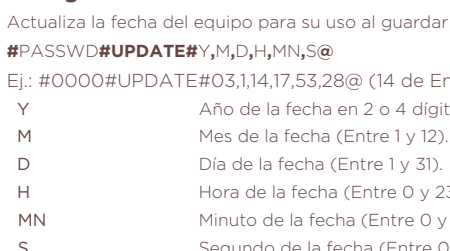

#### **Activación / desactivación de relés**

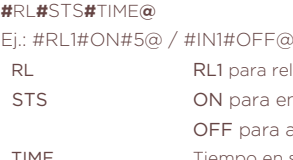

#### **Configurar APN**

**#**PASSWD**#APN#**APNDATA**@** Ej.: #0000#APN#nombre.compania.com@ APNDATA Nombre del punto de acceso.

#### **Configurar usuario de la APN**

**#**PASSWD**#APNU#**APNUSER**@** Ej.: #0000#APNU#nombreusuario@

#### **Configurar contraseña de la APN**

Establece la contraseña a utilizar en la autenticación de la APN. **#**PASSWD**#APNP#**APNPASSWD**@** Ej.: #0000#APNP#password1234@

#### **Configurar modo APN**

- Establece el nombre del usuario a utilizar en la autenticación de la APN.
	-
	-
- APNUSER Nombre de usuario a utilizar para la autenticación.
	-
	-
	-
- APNPASSWD Contraseña a utilizar para la autenticación.
	- tros de la APN para conectarse a la red. El equipo se reiniciará tras el SMS. **#**PASSWD**#APNM#**APNMODE**,**PDP**,**ATYPE**@**
	- auipo debe iniciar sesión en la red con las APN configuradas.
	- deshabilita el inicio de sesión mediante APN. Valor por defecto.
	- ectivar el contexto de protocolo de datos.
	- desactivar el contexto PDP. Valor por defecto.
- ATYPE N para indicar que no existe autenticación. Valor por defecto.
	- P establece la autenticación según el protocolo PAP.
	- C establece la autenticación según el protocolo CHAP.

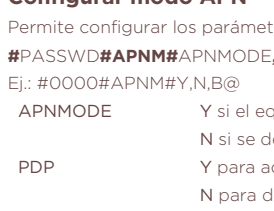

- 
- B establece la autenticación según el protocolo PAP-CHAP.